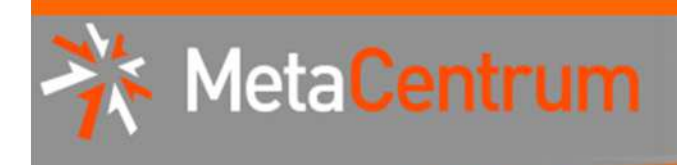

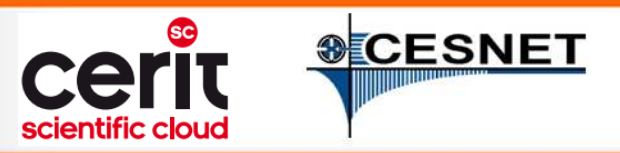

# **MetaCentrum hands-on seminar**

Tomáš Rebok, Pavel Fibich MetaCentrum, CESNET z.s.p.o.CERIT-SC, Masaryk University(rebok@ics.muni.cz, pavel.fibich@cesnet.cz)

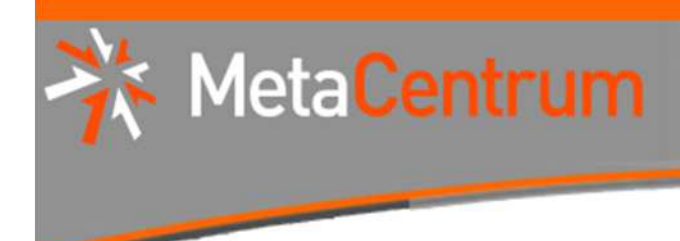

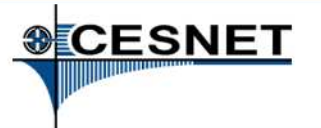

## **Overview**

- $\overline{\phantom{a}}$ **Brief MetaCentrum introduction**
- **Brief CERIT-SC Centre introduction**  $\overline{\phantom{a}}$
- $\overline{\phantom{a}}$ Grid infrastructure overview
- **How to ... specify requested resources** H
- $\overline{\phantom{a}}$ How to … run an interactive job
- $\blacksquare$  How to  $\ldots$  use application modules  $\overline{\phantom{a}}$
- $\overline{\phantom{a}}$ How to … run a batch job
- $\blacksquare$  How to … determine a job state  $\mathbb{R}^3$
- How to ... run a parallel/distributed computation H
- $\mathbf{r}$ Another mini-HowTos …
- $\overline{\phantom{a}}$ ■ What to do if something goes wrong?
- П CERIT-SC specifics
- Real-world examples

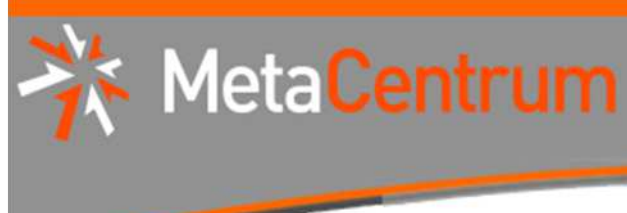

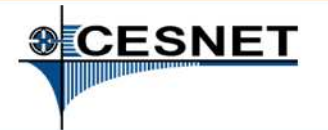

# MetaCentrum @ CESNET

- CESNET department
- since 1996, responsible for coordinating and managing **grid activities in the Czech Republic** on behalf of the **Czech NGI**
	- $\Box$  comprises of **clusters, powerful servers** and **storages** provided by CESNET itself as well as cooperating institutions/universities
	- $\Box$  $\rightarrow$  an environment for collaboration in the area of computations and data processing/management
	- $\Box$ interconnected with European Grid Infrastructure (EGI)

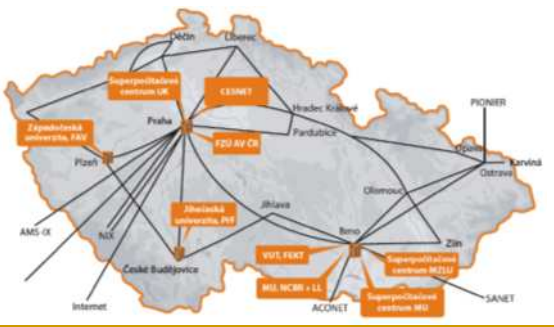

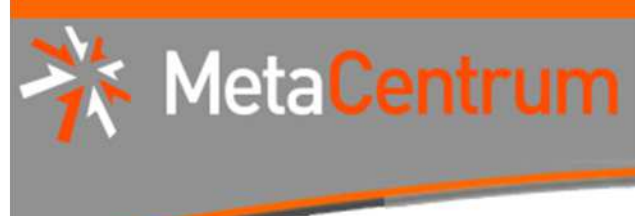

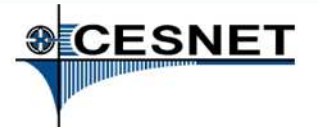

## MetaCentrum NGI

- NGI coordinator
- users are grouped into **virtual organizations (VOs)**
- http://www.metacentrum.cz
- $\Box$  a group of users having "something in common"
	- e.g., cooperating on the same project
- $\Box$  may have specific HW resources assigned, specific policies set, specific technologies in use, etc.

#### $\overline{\phantom{a}}$ **MetaCentrum NGI may help with:**

- $\Box$ establishment of a new HW centre
- $\Box$ establishment of a new VO
- ntegrating existing resources into grid  $\Box$ infrastructure
- joining a project with european infrastructures  $\Box$

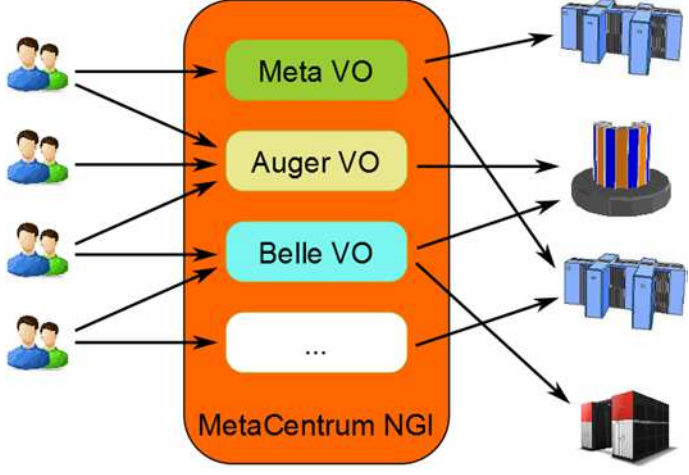

# MetaCentrum VO (Meta VO)

- $\overline{\phantom{a}}$ intended for students/employees of Czech universities, Academy of Sciences, various research institutes, etc.
- $\overline{\phantom{a}}$ offers:

Meta

- □ computing resources
- $\Box$ storage capacities
- $\Box$ application programs
- $\overline{\phantom{a}}$  a part of CESNET's e-infrastructure
	- □ data storage/repository, collaborative environment, ...  $\Box$
- **I free of charge** (after **registration**)
	- $\Box$ "payment" in the form of publications with acknowledgement
	- $\Box$  $\rightarrow$  user priorities when the resources become fully utilized

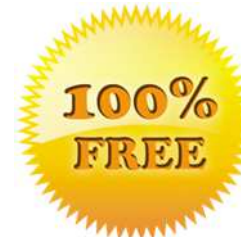

#### http://metavo.metacentrum.cz

# Meta VO – hardware

- resources of CESNET + involved organizations/institutions
	- □ ZČU. UK. MU. CERIT-SC. FZU AV ČR. JČU. MZLU. VUT □ ZČU, UK, MU, CERIT-SC, FZÚ AV ČR, JČU, MZLU, VUTBR, <mark>…</mark>
	- $\Box$  $\rightarrow$  CESNET performs the coordination

### computing resources: ca **<sup>5000</sup> cores**

- common HD nodes (2x4-8 cores) as well as SMP nodes (32-80 cores)  $\Box$
- $\Box$ memory up to 512 GB per node
- □ Infiniband for low-latency communication (MPI apps)  $\Box$
- **300 TB** for semi-permanent data
	- $\Box$ storage sites in Brno and Pilsen, accessible from all clusters
	- $\Box$ prospectively being connected to CESNET's **PB** storage
- availability of specialized equipment
	- $\Box$ e.g. NVIDIA CUDA cards in Pilsen, 35TB scratch for temporary data (Brno)

Meta

**&CESNET** 

# Meta VO – software

### similarly to HW, obtained in cooperation with involved organizations

#### $\mathcal{C}^{\mathcal{A}}$ **development tools**

□ GNU, Intel, PGI, debuggers and profiling tools (TotalView, Allinea)  $\Box$ 

### **mathematical software**

□ Matlab, Maple, gridMathematica  $\Box$ 

### **commercial/free software for chemistry**

-Gaussian 09, Amber, Gamess, …

#### F **material simmulations**

□ Wien2k, Fluent (ZČU only)

#### $\mathcal{C}^{\mathcal{A}}$ **structural biology, bioinformatics**

- $\Box$ a set of freely available modules
- $\mathcal{L}_{\mathcal{A}}$ see http://meta.cesnet.cz/wiki/Kategorie:Aplikace
- we're looking for **new software proposals** (free/commercial)
	- $\Box$ possibility to buy/co-finance

Meta

# Meta VO – computing environment

#### $\mathbb{R}^3$ batch jobs

Meta

- $\Box$ descriptive job script
- $\Box$ information about job's start/termination
- $\mathbb{R}^3$  interactive jobs
	- **text** vs. **graphical** mode
- cloud environment
	- $\Box$ pilot installation with CERIT-SC
	- □ basic compatibility with Amazon EC2  $\Box$
	- $\Box$  users **do not run jobs**, but the whole **virtual machines**
		- possibility to tune the image (Windows, Linux) and start it on MetaVO nodes H
		- suitable for applications, which do not comply with the grid approach

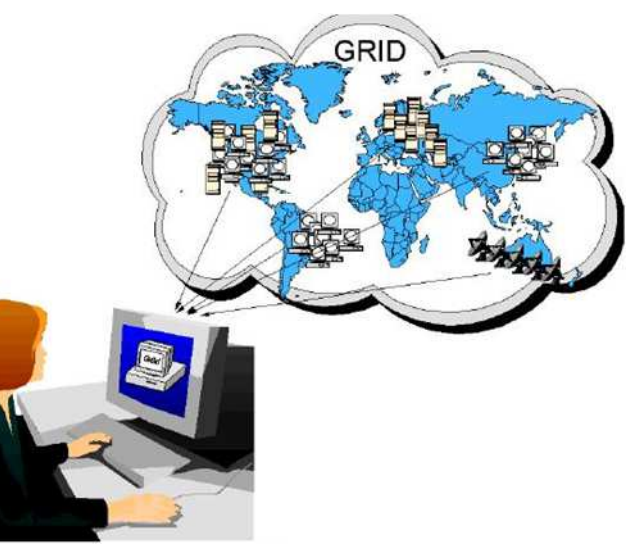

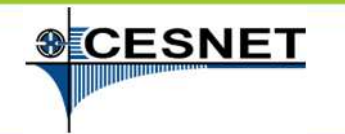

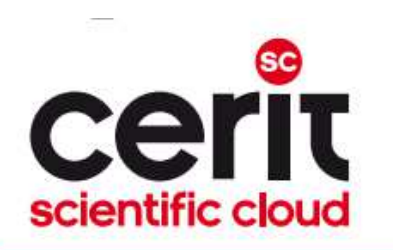

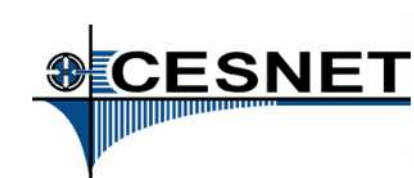

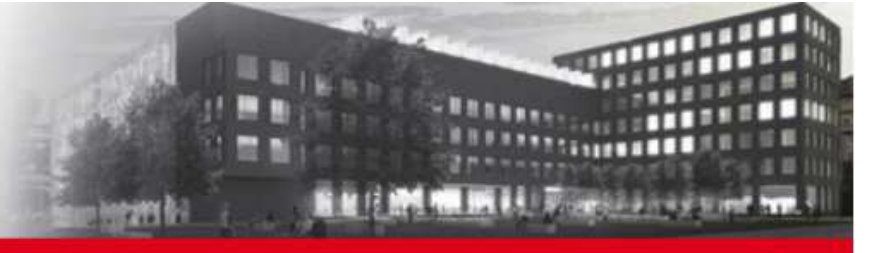

## **Overview**

- $\mathcal{L}^{\text{max}}$ Brief MetaCentrum introduction
- **Brief CERIT-SC Centre introduction**×
- $\overline{\mathbb{R}^n}$ Grid infrastructure overview
- **How to ... specify requested resources**  $\mathcal{L}_{\mathcal{A}}$
- $\mathcal{L}_{\mathcal{A}}$ How to … run an interactive job
- $\blacksquare$  How to  $\ldots$  use application modules  $\overline{\phantom{a}}$
- $\overline{\phantom{a}}$ How to … run a batch job
- $\blacksquare$  How to … determine a job state  $\overline{\mathbb{R}}$
- How to ... run a parallel/distributed computation  $\overline{\mathbb{R}}$
- $\overline{\phantom{a}}$ Another mini-HowTos …
- $\mathcal{L}_{\mathcal{A}}$ ■ What to do if something goes wrong?
- П CERIT-SC specifics
- Real-world examples

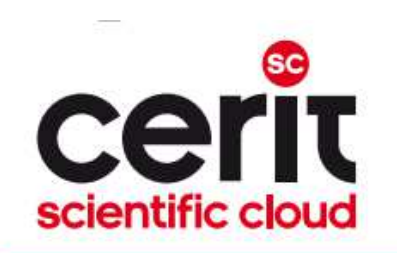

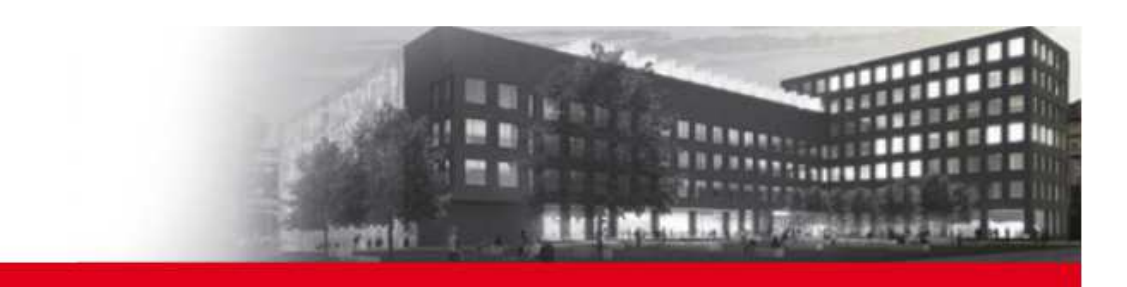

# CERIT-SC Centre

- an important member/partner of the Czech national grid (∈MetaVO)
	- I. provider of **HW resources**
		- SMP nodes (1600 cores, already/being installed)  $\Box$
		- $\Box$ HD nodes (>2500 cores, 600 Q2/2012)
		- $\Box$ storage capacity (>600 TB)

II. services beyond the scope of "common"HW centre – **an environment for collaborative research**

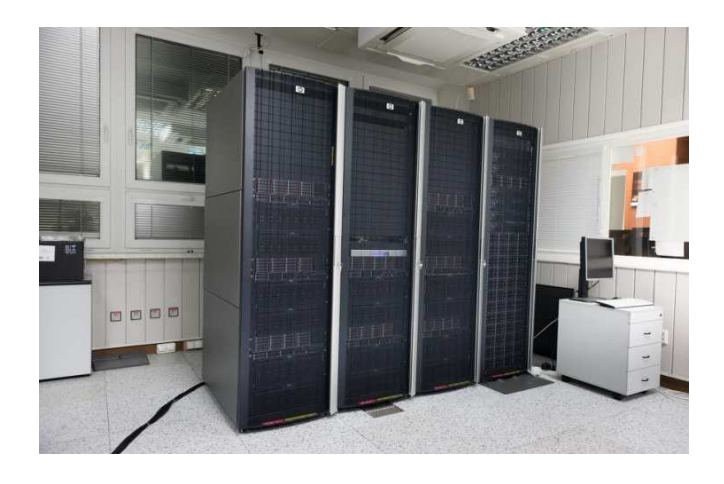

http://www.cerit-sc.cz

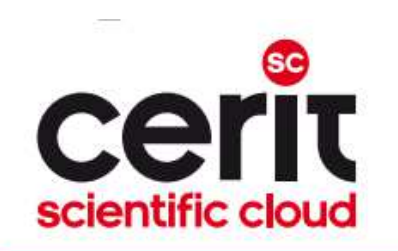

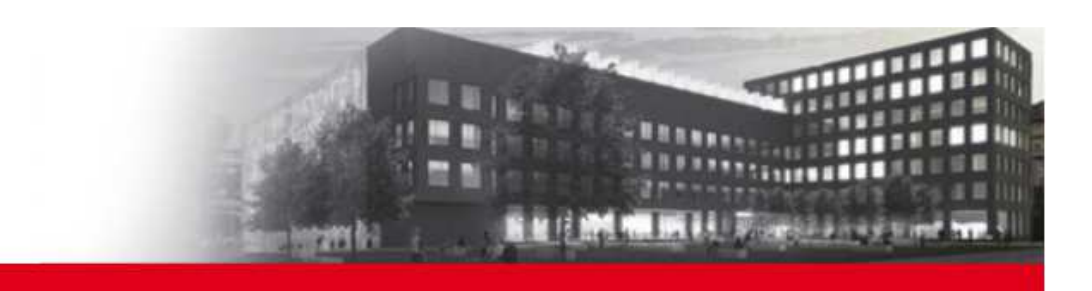

## $CERIT-SC - main activities$

#### T **Infrastructure**

- □ interactive, convenient for experiments (highly flexible)  $\Box$
- $\Box$  installed technology serves primarily for research and experiments
	- the latter purpose is for common computations and data storage/processing

#### $\mathcal{L}^{\text{max}}$ Research and Development

- $\Box$  own research, focused on principles/technologies of the maintained eInfrastructure and its optimization
- $\Box$  **collaborative**, comprises a design and optimization of algorithms, models, tools and environment based on the needs of our users/partners
	- → **a collaboration of** IT experts and users

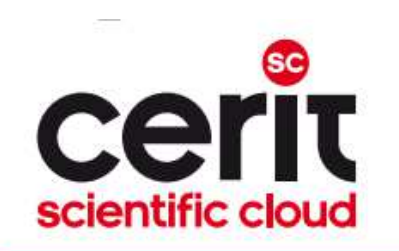

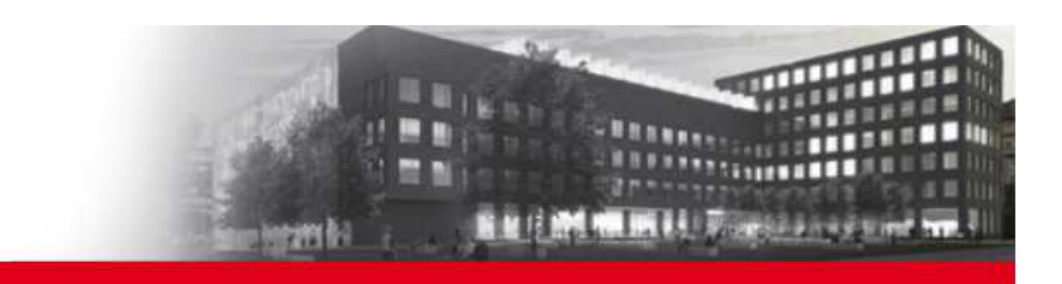

## CERIT-SC HW/SW equipment

**Hardware:**

- **20 nodes** (zewura cluster)
	- □ 80 cores and 512 MB of memory per node
	- $\Box$ interconnected by **Infiniband**
	- **a** own **storage volume** for user homes  $\Box$

### **Software:**

exactly the same as available on the other MetaVO nodes

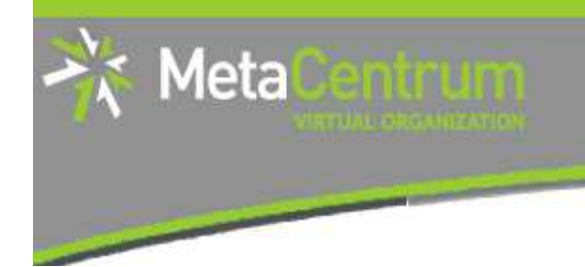

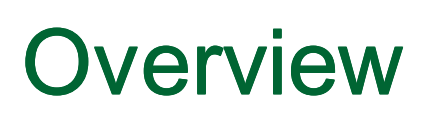

- $\overline{\phantom{a}}$ Brief MetaCentrum introduction
- **Brief CERIT-SC Centre introduction** ×

#### $\overline{\mathbb{R}^n}$ **Grid infrastructure overview**

- **How to ... specify requested resources**  $\mathcal{L}_{\mathcal{A}}$
- $\mathcal{L}_{\mathcal{A}}$ How to … run an interactive job
- $\blacksquare$  How to  $\ldots$  use application modules  $\overline{\phantom{a}}$
- $\overline{\phantom{a}}$ How to … run a batch job
- $\blacksquare$  How to … determine a job state  $\mathbb{R}^3$
- How to ... run a parallel/distributed computation  $\mathbb{R}^3$
- $\overline{\phantom{a}}$ Another mini-HowTos …
- $\overline{\phantom{a}}$ ■ What to do if something goes wrong?
- П CERIT-SC specifics

#### Real-world examples

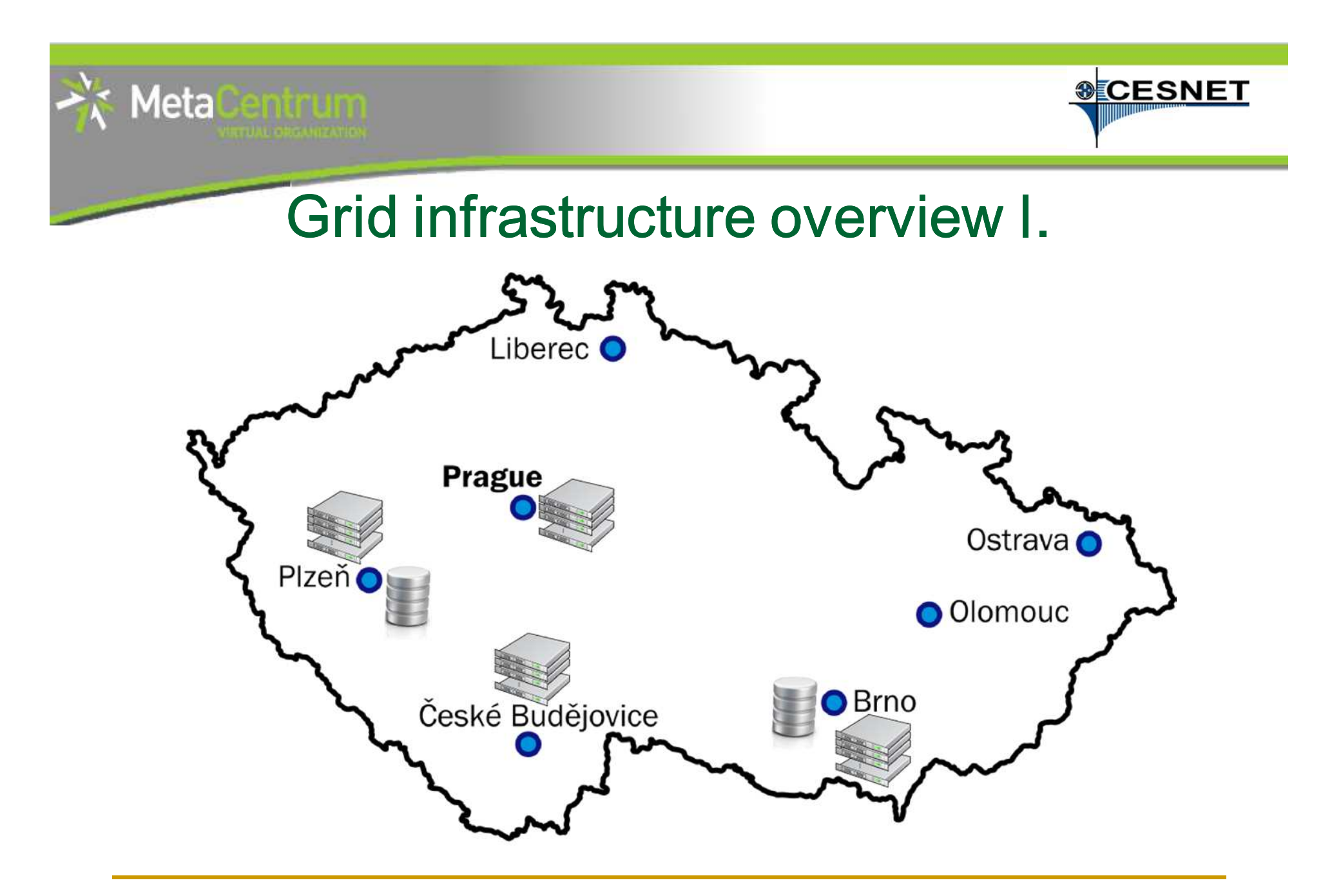

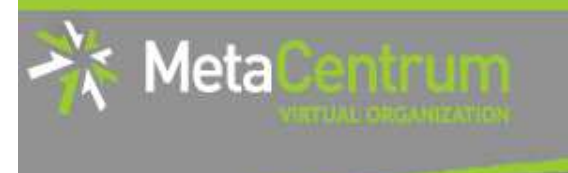

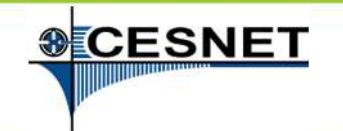

# Grid infrastructure overview II.

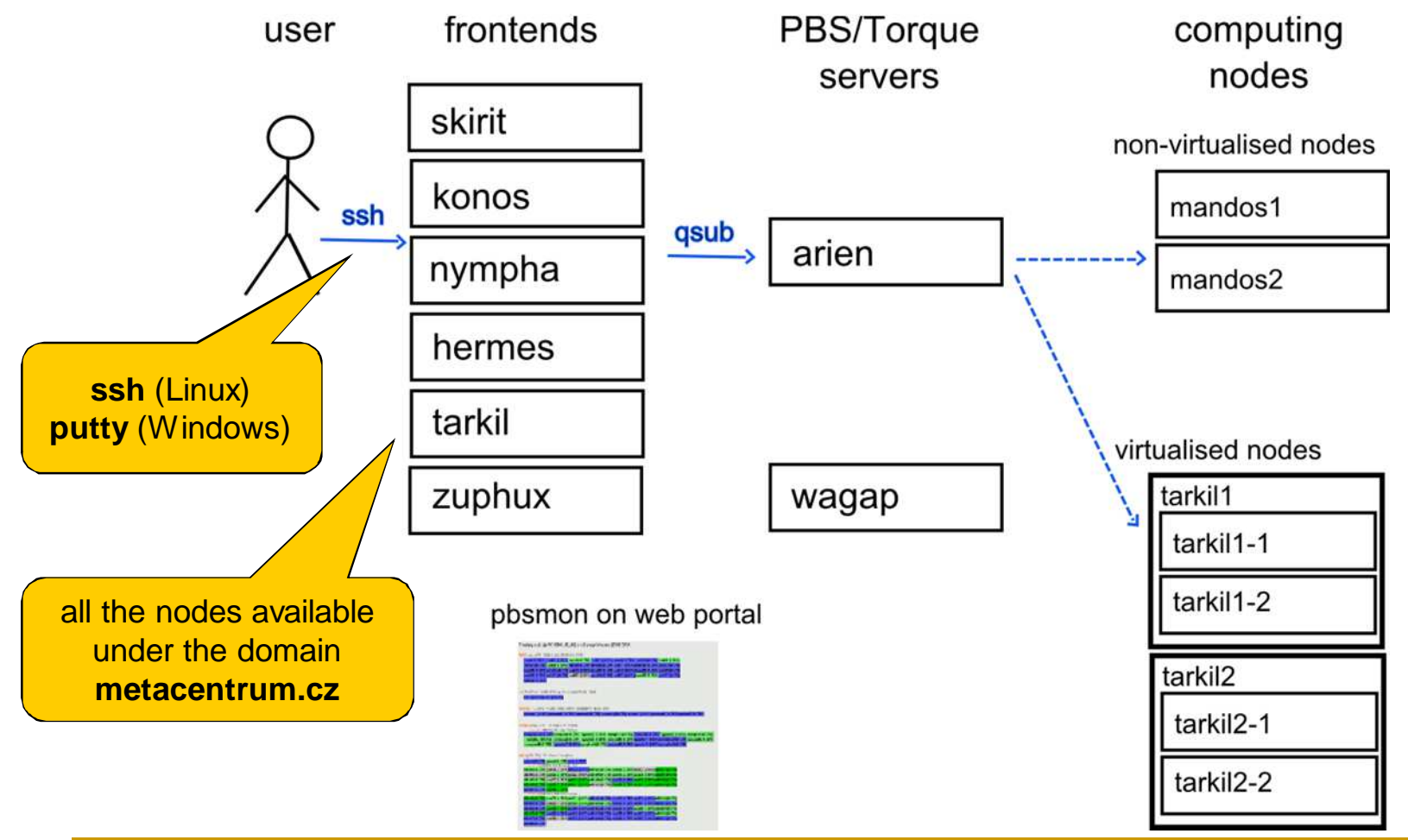

MetaCentrum hands-on seminar - JCU in České Budějovice

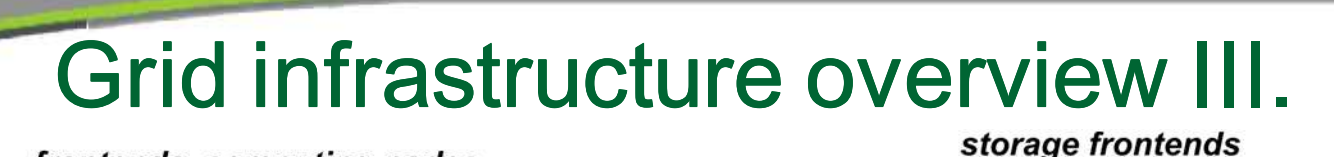

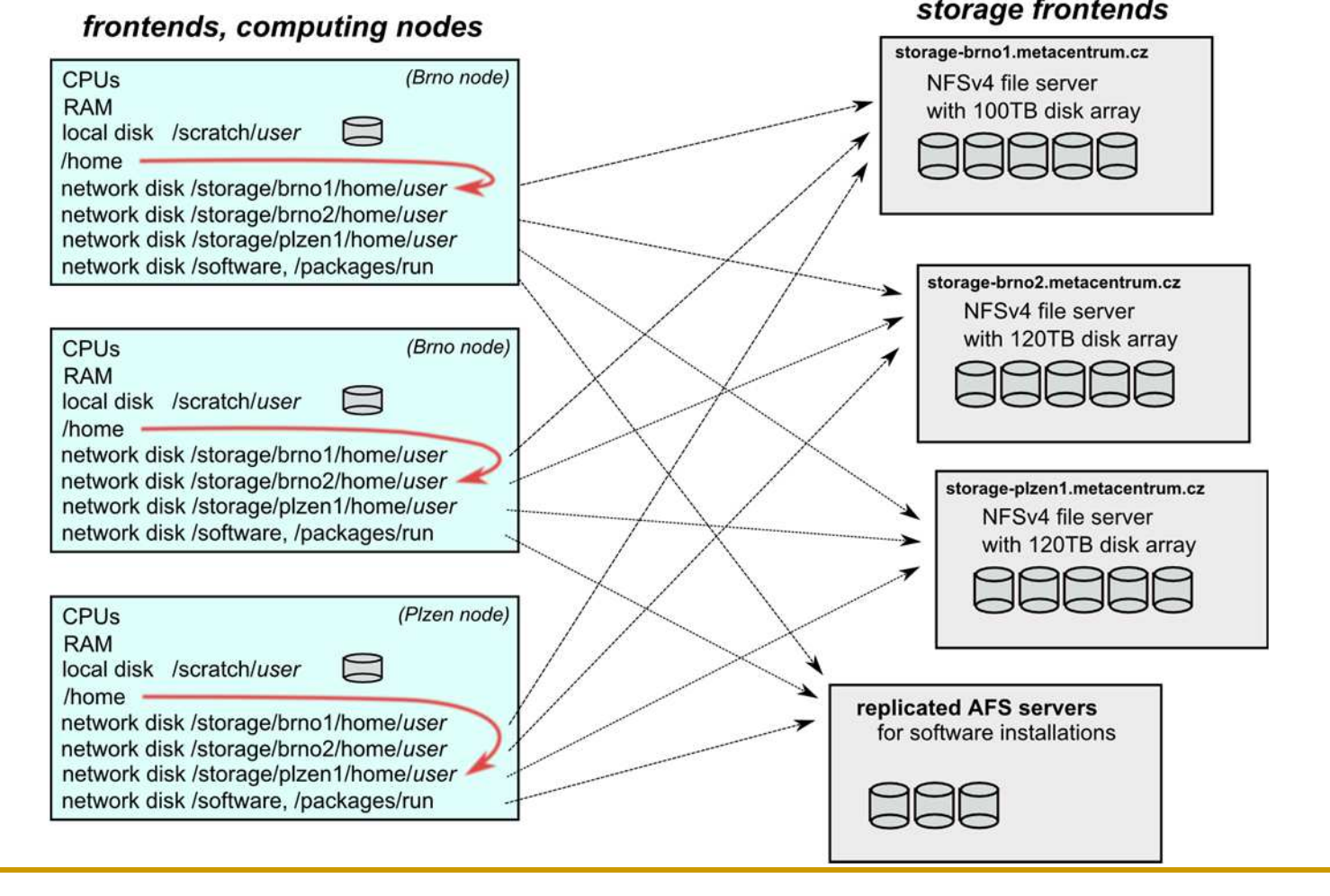

Meta

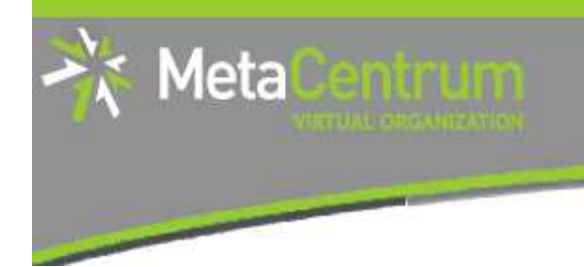

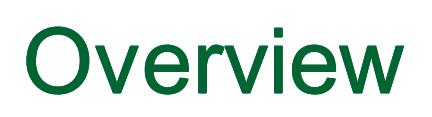

- $\overline{\phantom{a}}$ Brief MetaCentrum introduction
- **Brief CERIT-SC Centre introduction** ×
- $\overline{\mathbb{R}^n}$ Grid infrastructure overview
- **How to … specify requested resources**   $\mathcal{L}_{\mathcal{A}}$
- $\mathcal{L}_{\mathcal{A}}$ How to … run an interactive job
- $\blacksquare$  How to  $\ldots$  use application modules  $\overline{\phantom{a}}$
- $\overline{\phantom{a}}$ How to … run a batch job
- $\blacksquare$  How to … determine a job state  $\mathbb{R}^3$
- How to ... run a parallel/distributed computation  $\mathbb{R}^3$
- $\overline{\phantom{a}}$ Another mini-HowTos …
- $\overline{\phantom{a}}$ ■ What to do if something goes wrong?
- П CERIT-SC specifics
- Real-world examples

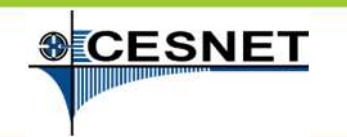

## How to … specify requested resources I.

- before running a job, one needs to have an idea **what resources** the job requires
	- □ and how many of them
- $\mathcal{L}(\mathcal{A})$  means for example:
	- $\Box$ number of **nodes**
	- number of **cores per node** $\Box$
	- an **upper estimation** of job's **runtime**  $\Box$
	- $\Box$ amount of **free memory**
	- amount of **scratch space** for temporal data $\Box$
	- $\Box$ number of requested **software licenses**
	- $\Box$ etc.

Meta

- $\mathcal{L}_{\mathcal{A}}$  the resource requirements are then **provided to** the **qsub utility**  (when submitting a job)
- $\mathcal{C}^{\mathcal{A}}$  **details about resources' specification:**  http://meta.cesnet.cz/wiki/Plánovací\_systém\_-\_detailní\_popis#Specifikace\_požadavků\_na\_výpočetní\_zdroje

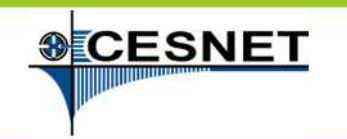

## How to … specify requested resources II.

### **Graphical way:**

qsub assembler: http://metavo.metacentrum.cz/cs/state/personal

#### $\blacksquare$ allows to:

Meta

- $\Box$ graphically specify the requested resources
- $\Box$ check, whether such resources are available
- $\Box$ generate command line options for qsub
- $\Box$ check the usage of MetaVO resources

#### **Textual way:**

- **more powerful** and (once being experienced user) **more convenient**
- $\mathcal{L}_{\mathcal{A}}$ see the following slides/examples  $\rightarrow$

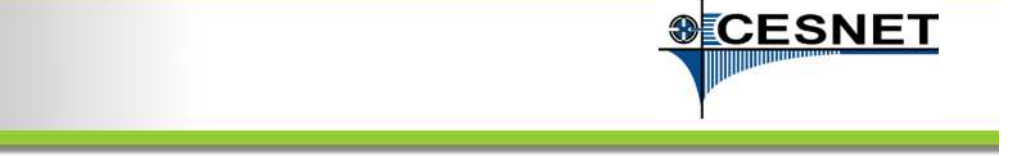

## How to … specify requested resources III.

### **Node(s) specification:**

general format: -l **nodes**=...

### Examples:

Meta

- F 2 nodes:
	- -l nodes=2
- 5 nodes:
	- -l nodes=5
- by default, allocates just a single core on each node
	- **□** → should be used together with **processors per node (PPN)** specification
- $\blacksquare$  if "-1 nodes=..." is not provided, just a single node with a single core is allocated

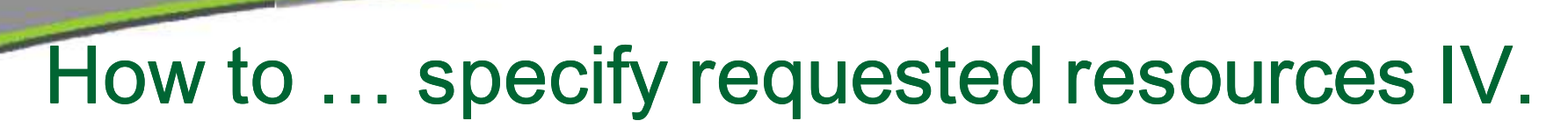

#### **Processors per node (PPN) specification:**

- general format: -l nodes=...:**ppn**=...
- $\mathcal{L}_{\mathcal{A}}$  2 nodes, both of them having 3 processors:
	- -l nodes=2:ppn=3
- 5 nodes, each of them with 2 processors:
	- -l nodes=5:ppn=2

More complex specifications are also supported:

- 3 nodes: one of them with just a single processor, the other two with four processors per node:
	- -l nodes=1:ppn=1**+**2:ppn=4
- 4 nodes: one with a single processor, one with two processors, and two with four processors:
	- $\Box$ -l nodes=1:ppn=1**+**1:ppn=2**+**2:ppn=4

Meta

**&CESNET** 

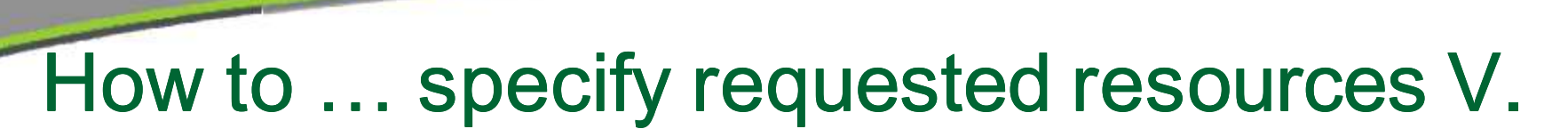

#### **Other useful nodespec features:**

- nodes just from a **single (specified) cluster** (suitable e.g. for MPI jobs):
	- general format: -1 nodes=...: cl <cluster\_name>
	- □ e.g., -l nodes=3:ppn=1:cl\_skirit
- $\mathcal{L}_{\mathcal{A}}$  asking for a **specific node(s)**:
	- $\Box$ general format: -1 nodes=...: < node\_name>
	- e.g., -l nodes=1:ppn=4:manwe3.ics.muni.cz
- nodes located in a **specific location** (suitable when accessing storage in the location)  $\sim$ 
	- general format: -l nodes=…:<brno|plzen>
	- e.g., -l nodes=1:ppn=4:brno
- **negative** specification:
	- general format: -l nodes=…:**^**<feature>
	- □ e.g., -l nodes=1:ppn=4:^cl\_manwe
- $\sim$ ...

Meta

A list of nodes' features can be found here: http://metavo.metacentrum.cz/pbsmon2/props

**&CESNET** 

# How to … specify requested resources VI.

### **Specifying memory resources** (default = 400mb)**:**

- **general format:**  $-1$  mem=...<suffix>
	- **a e.g.**, -1 mem=300mb
	- **□ e.g.**, -1 mem=2gb

### **Specifying job's maximum runtime** (default = normal):

- **it is necessary to assign a job into a queue, providing an intervally and the metally continues.** upper limit on job's runtime:
	- □ short = 2 hours, normal (default) = 24 hours, long = 1 month
- **general format**: -q <queue\_name>
	- **□ e.g.**, -q short
	- **a** e.g., -q long

Meta

# How to … specify requested resources VII.

### **Specifying requested scratch space:**

- useful, when the application performs I/O intensive operations
	- $\Box$  the scratches are **local to the nodes** (smaller) and/or **shared for the nodes** of a specific cluster over Infiniband (bigger) -- currently "mandos" cluster only
		- П thus being as fast as possible
- **scratch space (amount in Kbytes)**: -1 scratch=<amount>
	- $\Box$ e.g.,  $-1$  scratch=500000 (asking for 500MB)

### **planned improvements (to be announced):**

- $\Box$  making the scratch data **private for particular jobs**
	- /scratch/\$USER/**job\_\$PBS\_JOBID** directory for job's scratch
- $\Box$ **n** the SCRATCHDIR environment variable available in the system
	- will point to the assigned scratch space/location
- $\Box$  additional property to indicate a specific scratch type requested
	- -l scratch\_type=[local|shared|ssd|first]
- $\Box$ reservations/quotas

Meta

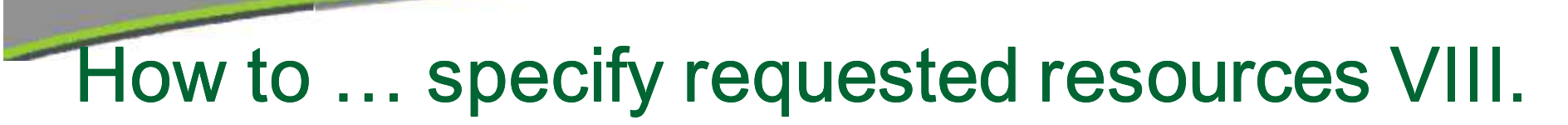

### **Specifying requested software licenses:**

- $\overline{\mathbb{R}^n}$  necessary when an application requires a SW licence
	- □ the job becomes started once the requested licences are available  $\Box$
	- **he information about a licence necessity is provided within the application**  $\Box$ description (see later)
- general format: -1 <lic\_name>=<amount>
	- $\Box$  e.g.,  $\neg$  matlab=2
	- $\Box$  e.g.,  $-1$  gridmath8=20

**…**

Meta

### **(advanced) Dependencies on another jobs**

- allows to create a workflow
	- $\Box$  e.g., to start a job once another one successfully finishes, breaks, etc.
- see qsub's "**–W**" option (man qsub)

**&CESNET** 

# How to … specify requested resources IX.

### **Questions and Answers:**

- Why is it necessary to specify the resources in a proper number/amount?
	- $\Box$  because when a job consumes more resources than announced, it will be **killed** by us (you'll be informed)
		- otherwise it may influence other processes running on the node
- Why is it necessary not to ask for excessive number/amount of resources?
	- **n** the jobs having smaller resource requirements are started  $\Box$ (i.e., get the time slot) **faster**

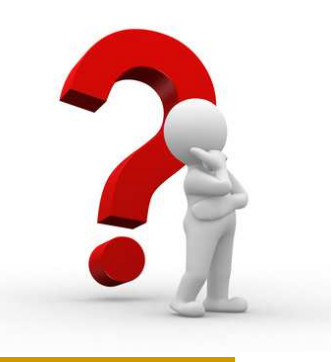

**&CESNET** 

Any other questions?

Meta

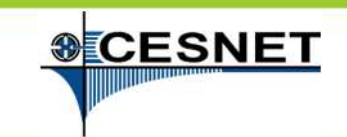

# How to … specify requested resources X.

### **Examples:**

Meta

- Ask for a single node with 4 CPUs, 1gb of memory.
	- qsub –l nodes=1:ppn=4 –l mem=1gb
- Ask for a single node  $(1$  CPU) the job will run approx. 3 days and F will consume up to 10gb of memory.

□ *???* 

Ask for 2 nodes (1 CPU per node) not being located in Brno.

□ *???* 

Ask for two nodes – a single one with 1 CPU, the other two having 5 CPUs and being from the manwe cluster.- ???

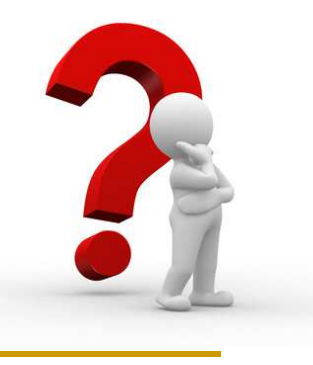

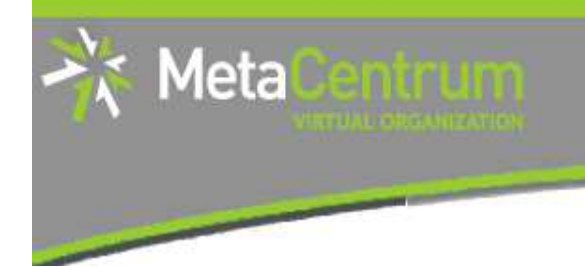

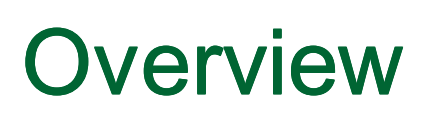

- $\overline{\phantom{a}}$ Brief MetaCentrum introduction
- **Brief CERIT-SC Centre introduction** ×
- $\overline{\phantom{a}}$ Grid infrastructure overview
- How to ... specify requested resources  $\blacksquare$
- $\mathcal{L}_{\mathcal{A}}$ **How to … run an interactive job**
- $\blacksquare$  How to  $\ldots$  use application modules  $\overline{\phantom{a}}$
- $\overline{\phantom{a}}$ How to … run a batch job
- $\blacksquare$  How to … determine a job state  $\mathbb{R}^3$
- How to ... run a parallel/distributed computation  $\mathbb{R}^3$
- $\overline{\phantom{a}}$ Another mini-HowTos …
- $\overline{\phantom{a}}$ ■ What to do if something goes wrong?
- П CERIT-SC specifics
- Real-world examples

## How to … run an interactive job I.

### **Interactive jobs:**

Meta

- result in getting a prompt on a single **(master) node**
	- $\Box$ one may perform interactive computations
	- $\Box$ the other nodes, if requested, remain allocated and accessible (see later)
- How to **ask for** an **interactive job**?
	- a add the option "- $I$ " to the qsub command  $\Box$
	- $\Box$ e.g., qsub **–I** –l nodes=1:ppn=4:cl\_mandos
- **Example** (valid for this demo session):

```
-
 qsub –I –q MetaSeminar –l nodes=1
```
## How to … run an interactive job II.

**Textual mode:** simple

### **Graphical mode:**

Meta

- (easier, preferred) **tunnelling a display through ssh** (Windows/Linux)**:**
	- $\Box$  connect to the frontend node having SSH forwarding/tunneling enabled:
		- Linux: ssh –X skirit.metacentrum.cz
		- $\mathbf{r}$  Windows:
			- □ install an XServer (e.g., Xming)
			- $\Box$  set Putty appropriately to enable X11 forwarding when connecting to the frontend node
				- Connection  $\rightarrow$  SSH  $\rightarrow$  X11  $\rightarrow$  Enable X11 forwarding
	- ask for an interactive job, **adding "-X" option** to the qsub command  $\Box$ 
		- П e.g., qsub –I **–X** –l nodes=... ...
- F **exporting a display** from the master node to a Linux box:
	- export DISPLAY=mycomputer.mydomain.cz:0.0
	- on a Linux box, run "xhost +" to allow all the remote clients to connect  $\Box$ 
		- be sure that your display manager allows remote connections

**&CESNET** 

## How to … run an interactive job III.

### **Questions and Answers:**

- **How to get an information** about the **other nodes allocated** (if requested)?
	- master\_node\$ cat \$PBS\_NODEFILE  $\Box$
	- works for batch jobs as well
- $\mathcal{L}_{\mathcal{A}}$  How to **use the other nodes allocated**? (holds for batch jobs as well)
	- $\Box$ MPI jobs use them automatically
	- $\Box$  otherwise, use the **pbsdsh** utility (see "man pbsdsh" for details) to run a remote command
	- if the pbsdsh does not work for you, use the **ssh** to run  $\Box$ the remote command
- F Any other questions?

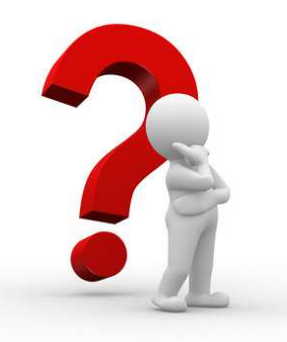

**SCESNET** 

Meta

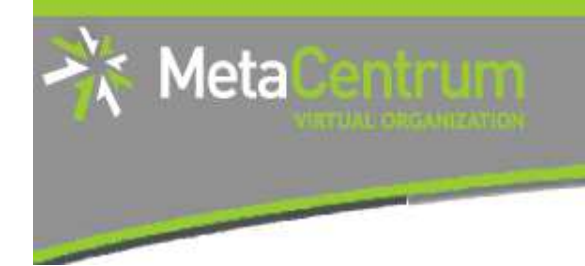

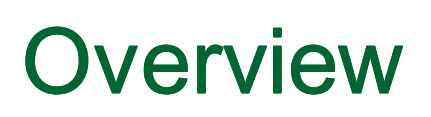

- $\overline{\phantom{a}}$ Brief MetaCentrum introduction
- **Brief CERIT-SC Centre introduction** ×
- $\overline{\phantom{a}}$ Grid infrastructure overview
- **How to ... specify requested resources**  $\blacksquare$
- $\mathcal{L}_{\mathcal{A}}$ How to … run an interactive job
- How to … use application modules  $\overline{\phantom{a}}$
- $\overline{\phantom{a}}$ How to … run a batch job
- $\blacksquare$  How to … determine a job state  $\mathbb{R}^3$
- How to ... run a parallel/distributed computation  $\mathbb{R}^3$
- $\overline{\phantom{a}}$ Another mini-HowTos …
- $\overline{\phantom{a}}$ ■ What to do if something goes wrong?
- П CERIT-SC specifics
- Real-world examples

# How to … use application modules I.

### **Application modules:**

Meta

- the **modullar subsystem** provides a user interface to modifications of user<br>environment, which are necessary for running the requested applications environment, which are necessary for running the requested applications
- $\blacksquare$ allows to "add" an application to a user environment
- $\blacksquare$  **getting a list** of available application modules:
	- $\Box$ \$ module avail
	- $\Box$  http://meta.cesnet.cz/wiki/Kategorie:Aplikace
		- **provides the documentation about modules' usage**
		- $\overline{\phantom{a}}$  besides others, includes:
			- $\Box$ information whether it is necessary to ask the scheduler for an available licence
			- $\Box$  information whether it is necessary to express consent with their licence agreement

# How to … use application modules II.

### **Application modules:**

Meta

- **loading** an application into the environment:
	- $\Box$ \$ module add <modulename>
	- □ e.g., module add maple
- **listing** the already loaded modules:  $\mathcal{L}_{\mathcal{A}}$ 
	- $\Box$ \$ module list
- **unloading** an application from the environment:
	- $\Box$ \$ module del <modulename>
	- $\Box$ e.g., module del openmpi
- $\mathcal{C}^{\mathcal{A}}$  **Note:** An application may require to express consent with its licence agreement before it may be used (see the application's description). To provide the aggreement, visit the following webpage: http://metavo.metacentrum.cz/cs/myaccount/eula
- H for more information about application modules, seehttp://meta.cesnet.cz/wiki/Aplikační\_moduly

**&CESNET** 

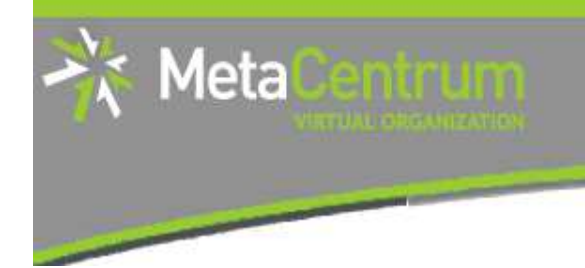

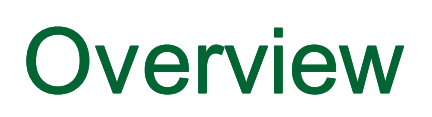

- $\overline{\phantom{a}}$ Brief MetaCentrum introduction
- **Brief CERIT-SC Centre introduction** ×
- $\overline{\phantom{a}}$ Grid infrastructure overview
- **How to ... specify requested resources**  $\blacksquare$
- $\mathcal{L}_{\mathcal{A}}$ How to … run an interactive job
- $\blacksquare$  How to  $\ldots$  use application modules  $\overline{\phantom{a}}$
- $\overline{\phantom{a}}$ **How to … run a batch job**
- $\blacksquare$  How to … determine a job state  $\mathbb{R}^3$
- How to ... run a parallel/distributed computation  $\mathbb{R}^3$
- $\overline{\phantom{a}}$ Another mini-HowTos …
- $\overline{\phantom{a}}$ ■ What to do if something goes wrong?
- П CERIT-SC specifics
- Real-world examples

## How to … run a batch job I.

### **Batch jobs:**

Meta

- perform the computation as described in their **startup script**
	- $\Box$  the submission results in getting **a job identifier**, which further serves for getting more information about the job (see later)

#### $\mathbb{R}^2$ How to **submit** <sup>a</sup>**batch job**?

- a add the reference to the startup script to the qsub command  $\Box$
- $\Box$ e.g., qsub –l nodes=3:ppn=4:cl\_mandos **<myscript.sh>**
- $\mathcal{L}_{\mathcal{A}}$ **Example** (valid for this demo session):
	- $\Box$ qsub **–q MetaSeminar** –l nodes=1 **myscript.sh**
	- $\Box$ results in getting something like "12345.arien.ics.muni.cz"

**&CESNET** 

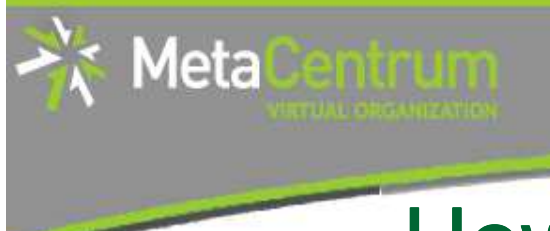

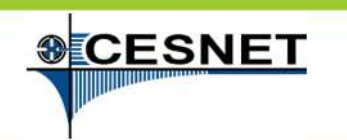

## How to … run a batch job II.

### **Startup script preparation/skelet: (non IO-intensive computations)**#!/bin/bash

DATADIR="/storage/brno1/home/\$USER/" # shared via NFSv4cd \$DATADIR

# ... initialize & load modules, perform the computation ...

 $\mathcal{C}^{\mathcal{A}}$  **further details** – see http://meta.cesnet.cz/wiki/Plánovací\_systém\_- \_detailní\_popis#Příklady\_použití

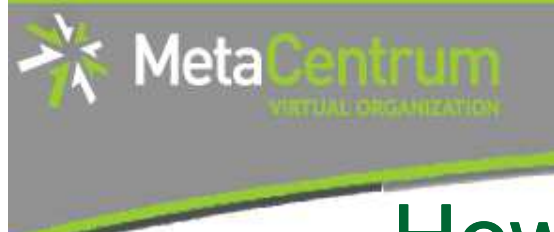

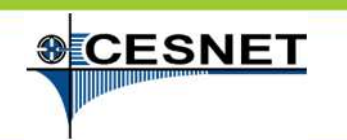

### How to … run a batch job III.

#### **Startup script preparation/skelet: (IO-intensive computations or long-term jobs)**

#!/bin/bash

```
DATADIR="/storage/brno1/home/$USER/"# prepare the input data
cp $DATADIR/vstup.txt $SCRATCHDIR || exit 1
# go to the working directory and perform the computationcd $SCRATCHDIR# ... initialize & load modules, perform the computation ...# move out the output data
cp $SCRATCHDIR/vystup.txt $DATADIRif [ $? -ne 0 ]; then
echo Copy output data failed. Copy them manualy from `hostname` 1>&2exit 2fi# clean the scratch temporal directoryrm -rf $SCRATCHDIR
```
# How to … run a batch job IV.

### **Using the application modules within the batch script:**

- F to use the **application modules** from a **batch script**, add the following line into the script (before loading the module):
	- **. /packages/run/modules-2.0/init/sh**

...

Meta

module add maple

### **Getting the job's standard output and standard error output:**

- once finished, there appear **two files** in the directory, which the job has been started from:
	- <job\_name>.o<jobID> ... standard output
	- $\Box$ <job\_name>.e<jobID> ... standard error output
	- $\Box$ the <job\_name> can be modified via the "–N" qsub option

### **SCESNET** Meta How to … run a batch job V.

### **Job attributes specification:**

- in the case of batch jobs, the requested resources and further job information (*job attributes* in short) may be specified either on the command line (see "man qsub") or directly within the script:
- $\mathcal{L}_{\mathcal{A}}$ ■ by adding the "#PBS*"* directives (see "man qsub*"*):

```
#PBS -N Job_name#PBS -l nodes=2:ppn=1#PBS –l mem=320kb#PBS -m abe#< … commands … >
```
- the submission may be then simply performed by:
	- □ \$ qsub myscript.sh

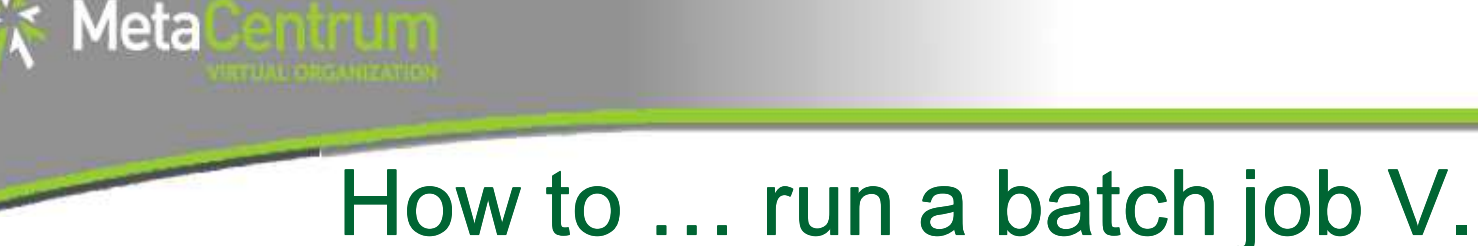

### **Questions and Answers:**

- $\mathcal{C}^{\mathcal{A}}$  Should I prefer batch or interactive jobs?
	- definitely the **batch ones** they use the computing resources  $\Box$ **more effectively**
	- $\Box$  use the interactive ones just for testing your startup script, GUI apps, or data preparation

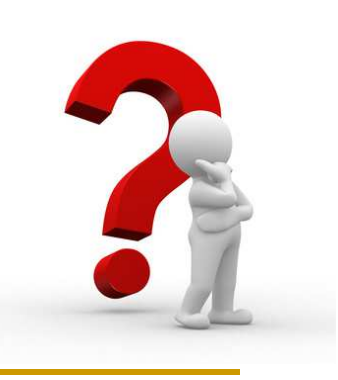

**&CESNET** 

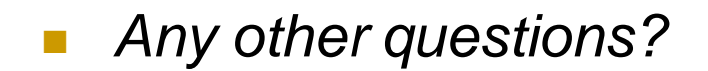

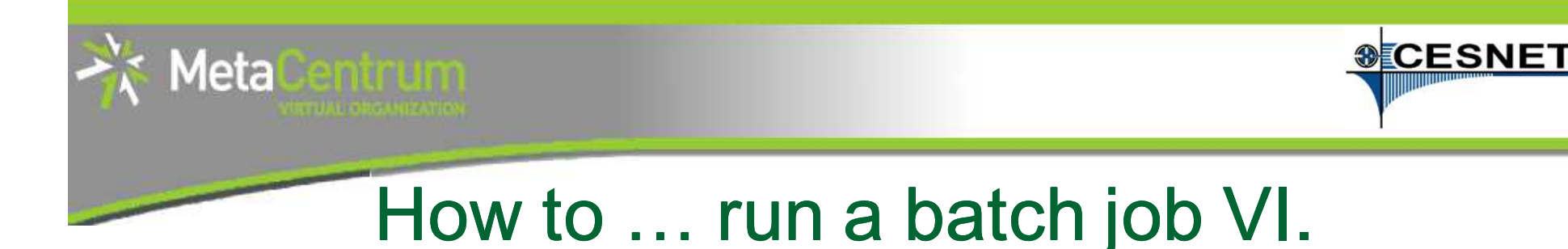

### **Examples:**

- H Create and submit a batch script, which echoes "Hello world!" to both stdout and stderr.
- H Create and submit a batch script, which performs a simple Maple computation, described in a file:

```
plotsetup(gif,
```

```

plotoutput=`/storage/brno1/home/<username>/myplot.gif`, plotoptions=`height=1024,width=768`);
```

```
plot3d( x*y, x=-1..1, y=-1..1, axes = B0XED, style =PATCH);
```
#### $\Box$ process the file using Maple (from a batch script):

 $\mathcal{L}^{\mathcal{L}}$ hint: \$ maple <filename>

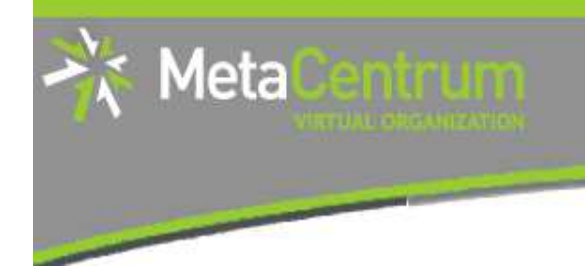

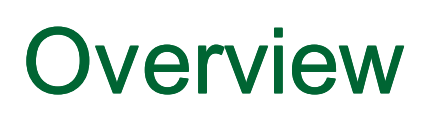

- $\overline{\phantom{a}}$ Brief MetaCentrum introduction
- **Brief CERIT-SC Centre introduction** ×
- $\overline{\phantom{a}}$ Grid infrastructure overview
- **How to ... specify requested resources**  $\blacksquare$
- $\mathcal{L}_{\mathcal{A}}$ How to … run an interactive job
- $\blacksquare$  How to  $\ldots$  use application modules  $\overline{\phantom{a}}$
- $\overline{\phantom{a}}$ How to … run a batch job
- How to … determine a job state  $\overline{\mathbb{R}}$
- How to ... run a parallel/distributed computation  $\overline{\mathbb{R}}$
- П Another mini-HowTos …
- $\overline{\phantom{a}}$ ■ What to do if something goes wrong?
- П CERIT-SC specifics
- Real-world examples

## How to … determine a job state I.

### **Job identifiers**

Meta

- every job (no matter whether interactive or batch) is **uniquely**  T. **identified** by its identifier (JOBID)
	- $\Box$ e.g., 12345.arien.ics.muni.cz
- to obtain any information about a job, the **knowledge of its identifier**   $\mathcal{L}_{\mathcal{A}}$ **is necessary**
	- □ how to list all the recent jobs?  $\Box$ 
		- graphical way PBSMON: <u>http://metavo.metacentrum.cz/pbsmon2/jobs/allJobs</u>
		- $\mathbf{r}$ frontend\$ qstat (run on any frontend)
	- $\Box$  how to list all the recent jobs of a specific user?
		- graphical way PBSMON: <u>http://metavo.metacentrum.cz/pbsmon2/jobs/my</u> L.
		- п frontend\$ qstat –u <username> (again, any frontend)

# How to … determine a job state II.

### **How to determine a job state?**

- graphical way see PBSMON
	- $\textcolor{orange}\blacksquare$  list all your jobs and click on the particular job's identifier
	- $\Box$ http://metavo.metacentrum.cz/pbsmon2/jobs/my
- **textual way qstat command (see man qstat)** 
	- **a brief information about a job:**  $\varsigma$  -qstat JOBID
		- **informs about: job's state (Q=queued, R=running, E=exiting,** C=completed, ...), job's runtime, ...
	- **a complex information about a job:**  $\acute{\text{s}}$   $\,$  qstat  $\,$  –f  $\,$  JOBID  $\,$ 
		- **shows all the available information about a job**
		- **useful properties:** 
			- **□** exec\_host -- the nodes, where the job did really run
			- □ resources\_used, start/completion time, exit status, …

Meta

# How to … determine a job state III.

### **Hell, when my jobs will really start?**

nobody can tell you  $\odot$ 

Meta

- □ the God/scheduler decides (based on the other job's finish)
- we're working on an estimation method to inform you about its probable startup
- **Example 2 check the queues' fulfilment:**

http://metavo.metacentrum.cz/cs/state/jobsQueued

- $\textcolor{red}{\bullet}$  the higher fairshare (queue's AND job's) is, the earlier the job will be started
- **stay informed** about job's startup / finish / abort (via email)
	- □ by default, just an information about job's abortation is sent
	- **□** → when submitting a job, add "-m abe" option to the qsub command to be informed about all the job's states
		- or "#PBS –m abe" directive to the startup script

# How to … determine a job state IV.

### **Monitoring running job's stdout, stderr, working/temporal files**

- 1. via ssh, log in directly to the execution node(s)
	- □ how to get the job's execution node(s)?
- **to examine the working/temporal files, navigate directly to them** 
	- **u** logging to the execution node(s) is necessary -- even though the files are on a shared  $\Box$ storage, their content propagation takes some time
- $\mathcal{L}^{\mathcal{A}}$  to examine the stdout/stderr of a running job:
	- $\Box$ □ navigate to the /var/spool/torque/spool/ directory and examine the files:
		- П \$PBS\_JOBID.OU for standard output (stdout – e.g., "1234.arien.ics.muni.cz.OU")
		- $\overline{\phantom{a}}$ \$PBS\_JOBID.ER for standard error output (stderr – e.g., "1234.arien.ics.muni.cz.ER")

### **Job's forcible termination**

- **s**  $\leq$  qdel JOBID (the job may be terminated in any previous state)
- during termination, the job turns to  $E$  (exiting) and finally to C (completed) state

Meta

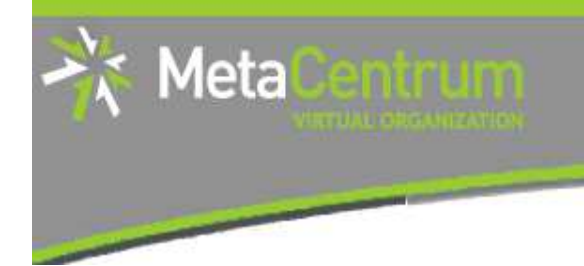

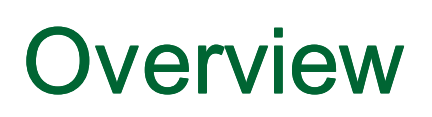

- $\overline{\phantom{a}}$ Brief MetaCentrum introduction
- **Brief CERIT-SC Centre introduction** ×
- $\overline{\phantom{a}}$ Grid infrastructure overview
- **How to ... specify requested resources**  $\blacksquare$
- $\mathcal{L}_{\mathcal{A}}$ How to … run an interactive job
- $\blacksquare$  How to  $\ldots$  use application modules  $\overline{\phantom{a}}$
- $\overline{\phantom{a}}$ How to … run a batch job
- $\blacksquare$  How to ... determine a job state  $\mathbb{R}^3$
- How to … run a parallel/distributed computation  $\mathcal{L}_{\mathcal{A}}$
- $\overline{\phantom{a}}$ Another mini-HowTos …
- $\overline{\phantom{a}}$ ■ What to do if something goes wrong?
- П CERIT-SC specifics
- Real-world examples

### How to … run a parallel/distributed computation I.

### **Parallel jobs (OpenMP):**

- if your application is able to use multiple threads via a shared memory, **ask for a single node with multiple processors**
	- \$ qsub –l nodes=1:ppn=...
- **make sure**, that before running your application, the **OMP\_NUM\_THREADS** environment variable **is appropriately set**
	- $\Box$  otherwise, your application will use all the cores available on the node
		- $\rightarrow$  and influence other jobs...
	- usually, setting it to **PPN** is OK  $\Box$
	- $$$  export OMP NUM THREADS=\$PBS NUM PPN

Meta

## How to … run a parallel/distributed computation II.

### **Distributed jobs (MPI):**

 if your application consists of multiple processes communicating via a message passing interface, **ask for a set of nodes** (with arbitrary number of processors)

\$ qsub –l nodes=...:ppn=...

- $\sim$  **make sure**, that before running your application, the **openmpi** module is loaded into the environment
	- \$ module add openmpi
	- $\Box$  $\,$  then, you can use the <code>mpirun/mpiexec</code> routines
		- \$ mpirun myMPIapp
		- $\mathcal{C}$ **it's not necessary** to provide these routines neither with the number of nodes to use ("- $\operatorname{np}$ " option) nor with the nodes itself ("-- $\operatorname{hostfile}$ " option)
			- $\Box$ the computing nodes become **automatically detected** by the openmpi

Meta

**&CESNET** 

## How to … run a parallel/distributed computation III.

### **Distributed jobs (MPI): accelerating their speed I.**

- to accelerate the speed of MPI computations, ask just for the nodes interconnected by a **low-latency Infiniband interconnection**
	- □ all the nodes of a cluster are interconnected by Infiniband
	- □ there are several clusters having an Infiniband interconnection  $\Box$ 
		- П mandos, minos, skirit, tarkil, nympha, zewura (CERIT-SC)

### submission example:

\$ qsub –l nodes=4:ppn=2:cl\_mandos myMPIscript.sh

- starting the MPI computation making use of an Infiniband:
	- $\Box$  in a common way: \$ mpirun myMPIapp
		- **the Infiniband will be automatically detected** П

Meta

### How to … run a parallel/distributed computation IV.

### **Distributed jobs (MPI): accelerating their speed II.**

- F to test the functionality of an Infiniband interconnection:
	- $\Box$  $\Box$  create a simple program  ${\tt hello}$  .  ${\tt c}$  as described here: http://www.slac.stanford.edu/comp/unix/farm/mpi.html
	- $\Box$ compile with "mpicc"
		- \$ module add openmpi
		- \$ mpicc hello.c –o hello
	- $\Box$  run the binary (within a job) with the following command:
		- \$ mpirun --mca btl ^tcp hello

Meta

**&CESNET** 

## How to … run a parallel/distributed computation V.

### **Questions and Answers:**

- F Is it possible to simultaneously use both OpenMP and MPI?
	- $\Box$  Yes, it is. But be sure, how many processors your job is using
		- **a** appropriately set the "-np" option (MPI) and the OMP\_NUM\_THREADS п variable (OpenMP)

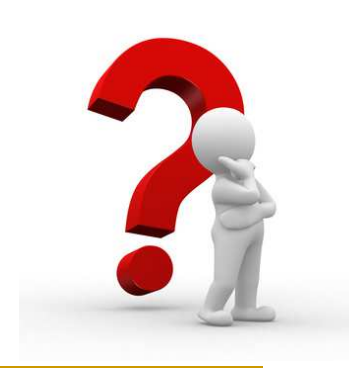

**SCESNET** 

 $\mathcal{L}_{\mathcal{A}}$ Any other questions?

Meta

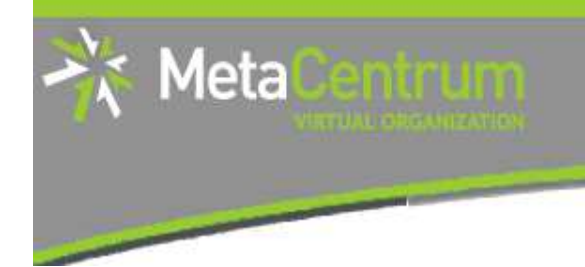

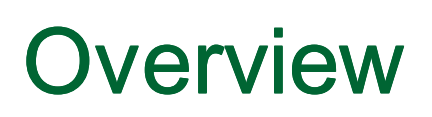

- $\overline{\phantom{a}}$ Brief MetaCentrum introduction
- **Brief CERIT-SC Centre introduction** ×
- $\overline{\phantom{a}}$ Grid infrastructure overview
- **How to ... specify requested resources**  $\blacksquare$
- $\mathcal{L}_{\mathcal{A}}$ How to … run an interactive job
- $\blacksquare$  How to  $\ldots$  use application modules  $\overline{\phantom{a}}$
- $\overline{\phantom{a}}$ How to … run a batch job
- $\blacksquare$  How to … determine a job state  $\mathbb{R}^3$
- How to ... run a parallel/distributed computation  $\mathbb{R}^3$
- $\mathbf{r}$ **Another mini-HowTos …**
- $\overline{\phantom{a}}$ ■ What to do if something goes wrong?
- П CERIT-SC specifics
- Real-world examples

# Another mini-HowTos … I.

- P. **how to transfer large amount of data to MetaVO nodes?**
	- □ copying through the frontends/computing nodes may not be efficient  $\Box$
	- $\Box$  <sup>→</sup> connect directly to the storage frontends (via **SCP** or **SFTP**)
		- $\overline{\mathbb{R}^n}$ \$ sftp storage-brno1.metacentrum.cz
		- \$ scp <files> storage-plzen1.metacentrum.cz:<dir>
		- $\blacksquare$  etc.
		- use FTP only together with the Kerberos authentication
			- □ otherwise insecure

#### P) **how to secure private data?**

- □ by default, all the data are readable by everyone  $\Box$
- $\Box \rightarrow$  use common Linux/Unix mechanisms/tools to make the data private  $\Box$ 
	- **r**  $r, w, x$  rights for user, group, other
	- e.g., chmod go= <filename>
		- **□ see** man chmod
		- □ use "-R" option for recursive traversal (applicable to directories)

Meta

**&CESNET** 

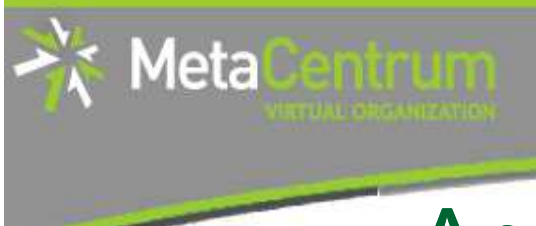

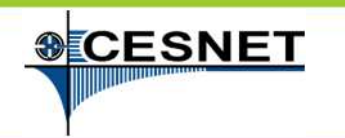

## Another mini-HowTos … II.

#### $\mathbb{R}^n$ **how to restore accidentally erased data**

- the storage arrays (⇒ including homes) are regularly backed-up
	- several times a week
- □ → write an email to <u>meta@cesnet.cz</u> specifying what to restore

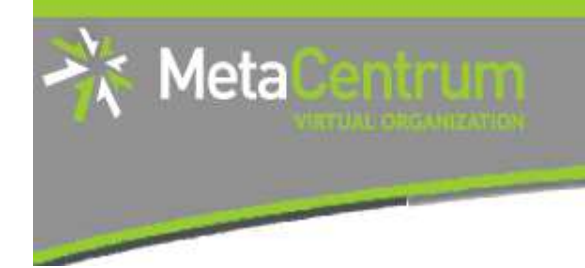

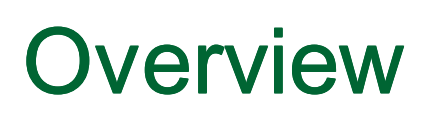

- $\overline{\phantom{a}}$ Brief MetaCentrum introduction
- **Brief CERIT-SC Centre introduction** ×
- $\overline{\phantom{a}}$ Grid infrastructure overview
- **How to ... specify requested resources**  $\blacksquare$
- $\mathcal{L}_{\mathcal{A}}$ How to … run an interactive job
- $\blacksquare$  How to  $\ldots$  use application modules  $\overline{\phantom{a}}$
- $\overline{\phantom{a}}$ How to … run a batch job
- $\blacksquare$  How to … determine a job state  $\mathbb{R}^3$
- How to ... run a parallel/distributed computation  $\mathbb{R}^3$
- $\overline{\phantom{a}}$ Another mini-HowTos …
- $\mathcal{L}_{\mathcal{A}}$ **What to do if something goes wrong?**
- П CERIT-SC specifics
- Real-world examples

# What to do if something goes wrong?

- 1. check the MetaVO/CERIT-SC documentation, application module documentation
	- **Now whether you use the things correctly**
- 2. check, whether there haven't been any infastructure updates performed
	- visit the webpage <u>https://meta.cesnet.cz/wiki/Provozní\_změny</u>
		- $\mathcal{L}_{\mathcal{A}}$ one may stay informed via an RSS feed
- 3. write an email to meta@cesnet.cz, resp. support@cerit-sc.cz
	- your email will create a ticket in our Request Tracking system
		- identified by a unique number  $\rightarrow$  one can easily monitor the problem solving process
	- please, include **as good problem description as possible**
		- problematic job's JOBID, startup script, problem symptoms, etc.

Meta

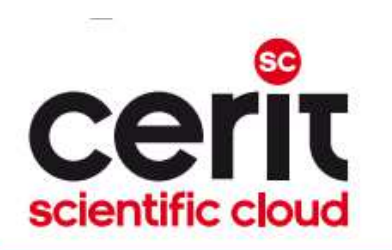

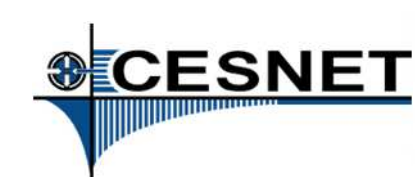

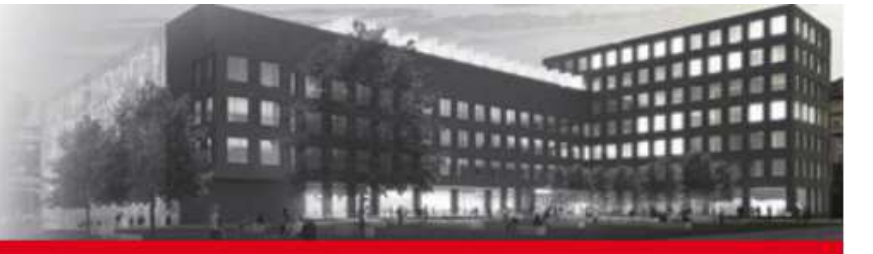

## **Overview**

- $\mathcal{L}^{\mathcal{L}}$ Brief MetaCentrum introduction
- **Brief CERIT-SC Centre introduction** ×
- $\overline{\mathbb{R}^n}$ Grid infrastructure overview
- **How to ... specify requested resources**  $\mathcal{L}_{\mathcal{A}}$
- $\mathcal{L}_{\mathcal{A}}$ How to … run an interactive job
- $\blacksquare$  How to  $\ldots$  use application modules  $\overline{\phantom{a}}$
- $\overline{\phantom{a}}$ How to … run a batch job
- $\blacksquare$  How to … determine a job state  $\overline{\mathbb{R}}$
- How to ... run a parallel/distributed computation  $\overline{\mathbb{R}}$
- $\overline{\phantom{a}}$ Another mini-HowTos …
- $\mathcal{L}_{\mathcal{A}}$ ■ What to do if something goes wrong?

#### $\blacksquare$ **CERIT-SC specifics**

#### Real-world examples

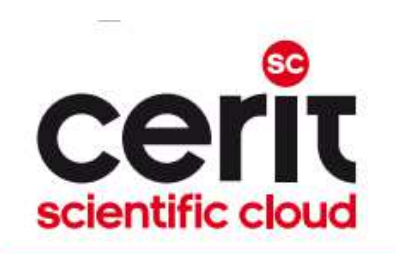

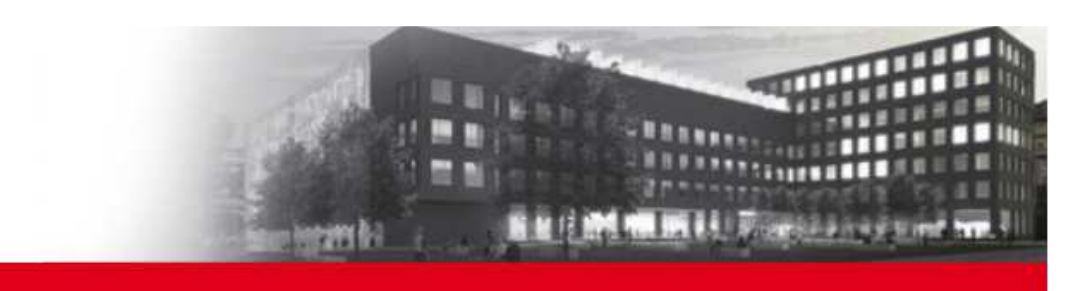

# $\sf CERIT\text{-}SC$  specifics

### **In comparison with the MetaVO infrastructure, the CERIT-SC infrastructure has several specifics:**

- **Now are in the original metabolism of**  $\mathbf{f}(\mathbf{z})$  **cannoming**  $\mathbf{z}(\mathbf{z})$
- $\mathcal{L}_{\mathcal{A}}$ own **scheduling server** (wagap.cerit-sc.cz)
- F **no queues** for jobs' maximum runtime specification
	- $\Box$  the maximum runtime is specified via a qsub's  $\texttt{walltime}$  parameter

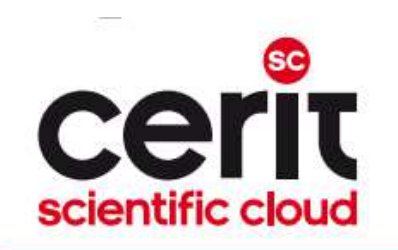

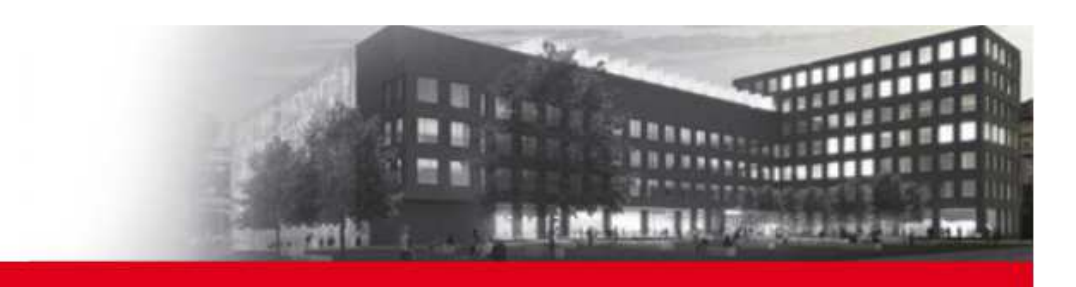

# CERIT-SC: job submission

**From CERIT-SC frontend (zuphux.cerit-sc.cz):** 

" "common way" (just the  $walltime$  specification is necessary  $-$  see later)

### **From MetaCentrum frontends:**

- necessary to specify the CERIT-SC's scheduling server:
- $\mathcal{L}_{\mathcal{A}}$ skirit\$ qsub -q @wagap.cerit-sc.cz -l ...
- $\mathcal{L}_{\mathcal{A}}$ skirit\$ qstat -q @waqap.cerit-sc.cz
- skirit\$ qstat –f 12345.wagap.cerit-sc.cz $\mathcal{L}_{\mathrm{eff}}$
- **...**

**Note:** It is also possible to submit MetaVO jobs from the CERIT-SC frontend:

```
\Boxzuphux$ qsub -q short@arien.ics.muni.cz -l ...
```
- П zuphux\$ qstat –q @arien.ics.muni.cz
- zuphux\$ qstat –f 12345.arien.ics.muni.czH

```
\Box ...
```
H details: http://www.cerit-sc.cz/cs/docs/access/

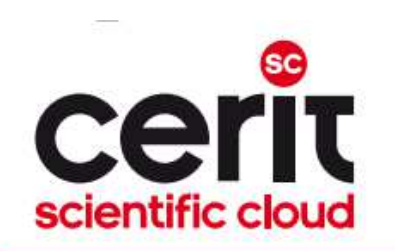

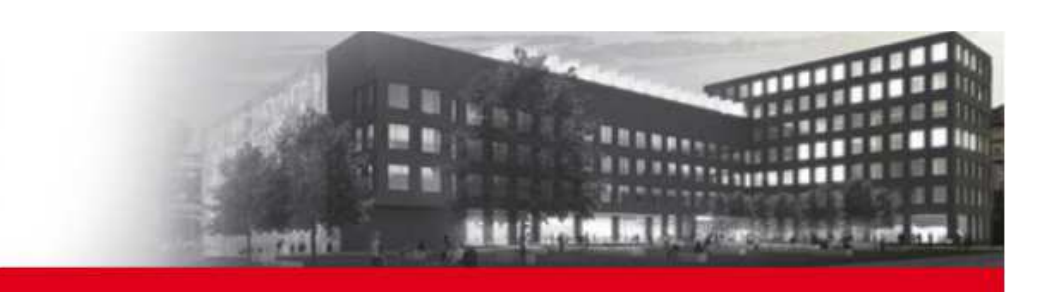

# $\sf CERIT\text{-}SC:$  maximum job's runtime specification

#### **no queues**

specified using the qsub's **walltime parameter** (default value **24 hours**)

- general format:
- -1 walltime=[[hours:]minutes:]seconds[.miliseconds]

### **Examples:**

s qsub -1 walltime=30 myjob.sh - a request to submit the *myjob.sh* script,<br>creativing it's movimum rup time in the length of 20 seconds (submitted vio the CEDIT specifying it's maximum run-time in the length of 30 seconds (submitted via the CERIT-SC frontend)

s qsub -1 walltime=10:00 myjob.sh - a request to submit the *myjob.sh* script,<br>creativing it's movimum run time in the length of 10 minutes (submitted vie the CEBIT SC) specifying it's maximum run-time in the length of 10 minutes (submitted via the CERIT-SC frontend)

- \$ qsub -q @wagap.cerit-sc.cz -l walltime=100:15:00 myjob.sh - <sup>a</sup> request to submit the *myjob.sh* script, specifying it's maximum run-time in the length of 100 hours and 15 minutes (submitted via a MetaCentrum frontend)

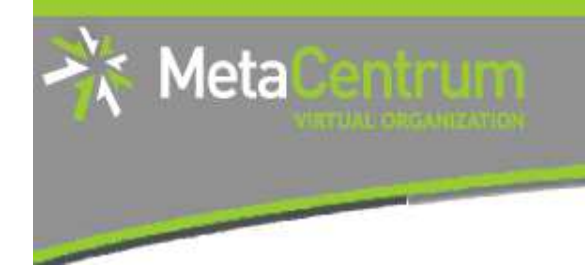

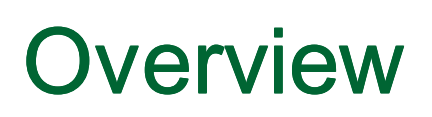

- $\overline{\phantom{a}}$ Brief MetaCentrum introduction
- **Brief CERIT-SC Centre introduction** ×
- $\overline{\phantom{a}}$ Grid infrastructure overview
- **How to ... specify requested resources**  $\blacksquare$
- $\mathcal{L}_{\mathcal{A}}$ How to … run an interactive job
- $\blacksquare$  How to  $\ldots$  use application modules  $\overline{\phantom{a}}$
- $\overline{\phantom{a}}$ How to … run a batch job
- $\blacksquare$  How to … determine a job state  $\mathbb{R}^3$
- How to ... run a parallel/distributed computation  $\mathbb{R}^3$
- $\overline{\phantom{a}}$ Another mini-HowTos …
- $\overline{\phantom{a}}$ ■ What to do if something goes wrong?
- П CERIT-SC specifics

### **Real-world examples**

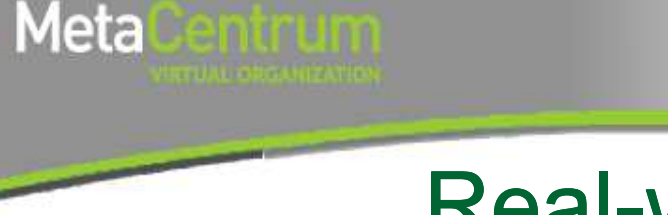

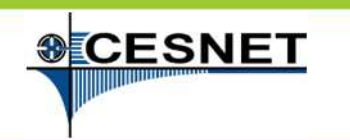

# Real-world examples

- $\left\vert \cdot\right\vert$ Mathematica/gridMathematica
- **Service Service Gaussian**
- **MrBayes**

#### **Service Service** demo sources:

/storage/brno2/home/jeronimo/MetaSeminar/20120615-JCU/

#### **command:**

cp –r /storage/brno2/home/jeronimo/MetaSeminar/20120615-JCU/ \$HOME

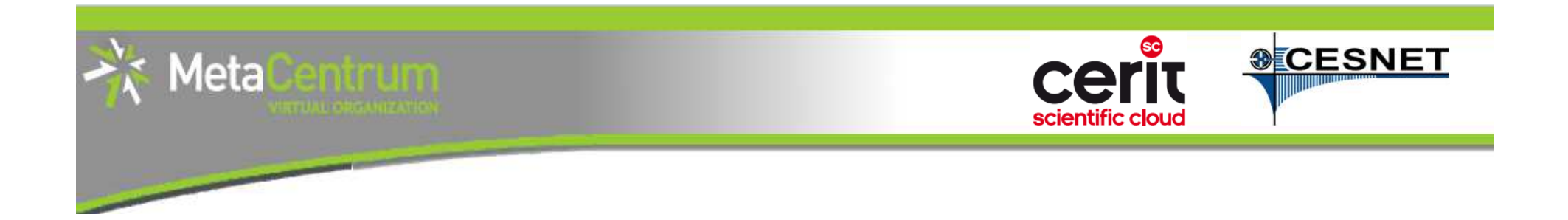

## **Thank You for attending!**

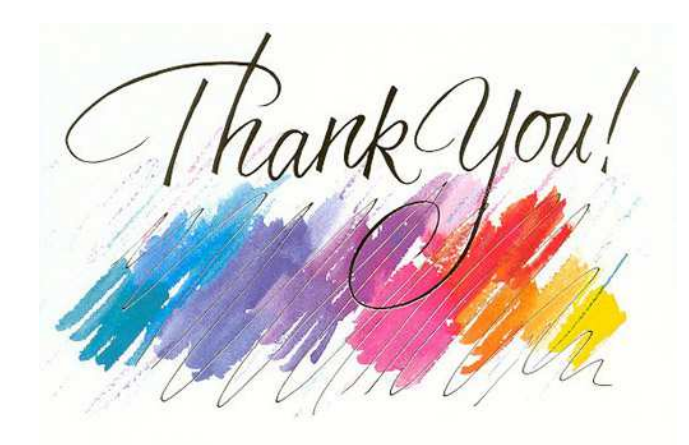

### **rebok@ics.muni.cz, pavel.fibich@cesnet.cz**

**www.cesnet.cz www.metacentrum.cz www.cerit-sc.cz**

19.6.2012

MetaCentrum hands-on seminar - JCU in České Budějovice $^{\circ}$  65